# **セットアップガイド** FlexScan<sup>®</sup> S1934

**カラー液晶モニター**

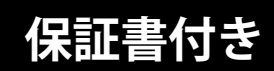

#### **重要**

- ご使用前には必ず使用上の注意およびセットアップガイドをよくお読みになり、正しくお使いください。
- 裏表紙に保証書があります。このセットアップガイドは大切に保管してください。
- 取扱説明書は付属していません。当社Webサイトからダウンロードしてください[\(P.3](#page-2-0)参照)。

<span id="page-2-0"></span>**1 梱包品の確認**

万一不足しているものがある場合は、販売店または別紙のお客様相談窓口にお問合わせください。

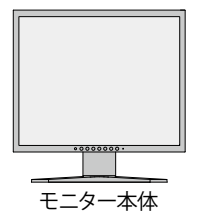

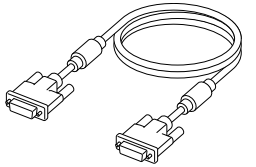

モニター本体 デジタル信号ケーブル (DVI-D - DVI-D) FD-C39D

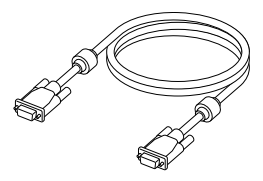

アナログ信号ケーブル (D-Sub - D-Sub) MD-C87

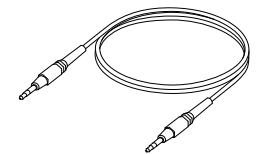

ステレオミニジャックケーブル 電源コード

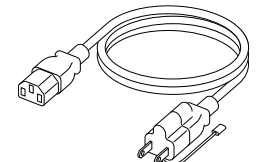

(二芯アダプタ装着)

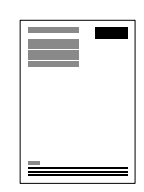

セットアップガイド / 保証書(本書)

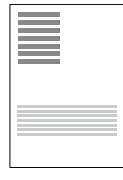

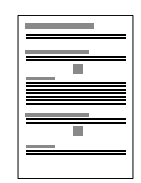

使用上の注意 おおおし お客様ご相談 窓口のご案内

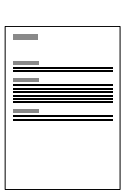

規格情報

**取扱説明書は、次の手順で当社Webサイトからダウンロードできます。**

- 1. [www.eizo.co.jp](https://www.eizo.co.jp)にアクセスします。
- 2. メニューから「サポート」>「取扱説明書」を選択します。
- 3. 「製品名から検索」のテキストボックスに「S1934」と入力して、「検索」ボタンを押します。
- 4. S1934 取扱説明書のPDFアイコンをクリックします。

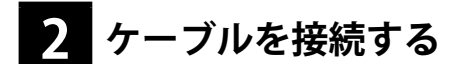

### **DVIケーブルで接続する場合**

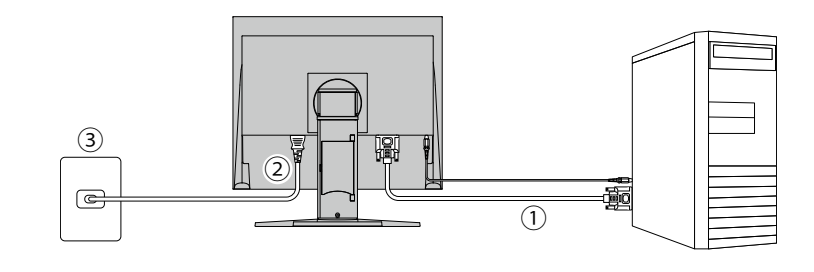

### **(モニター背面を下から見上げた図)**

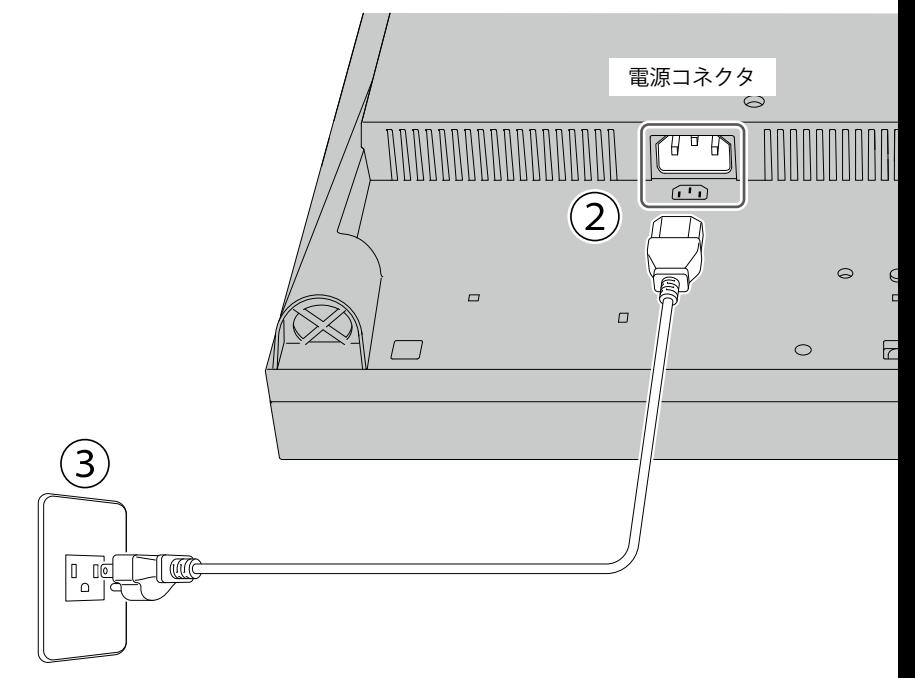

電源コンセントが二芯の場合、付属の二芯アダプタを使用し、 アースリード(緑)を必ず接地してください。

- 1. モニターとコンピュータを付属のDVIケーブルで接続します。モニターから音声を出力する場合は、ステ レオミニジャックケーブルも接続します。
- 2. 電源コネクタに電源コードをしっかりと奥まで差し込みます。
- 3. 電源コードをコンセントに差し込みます。

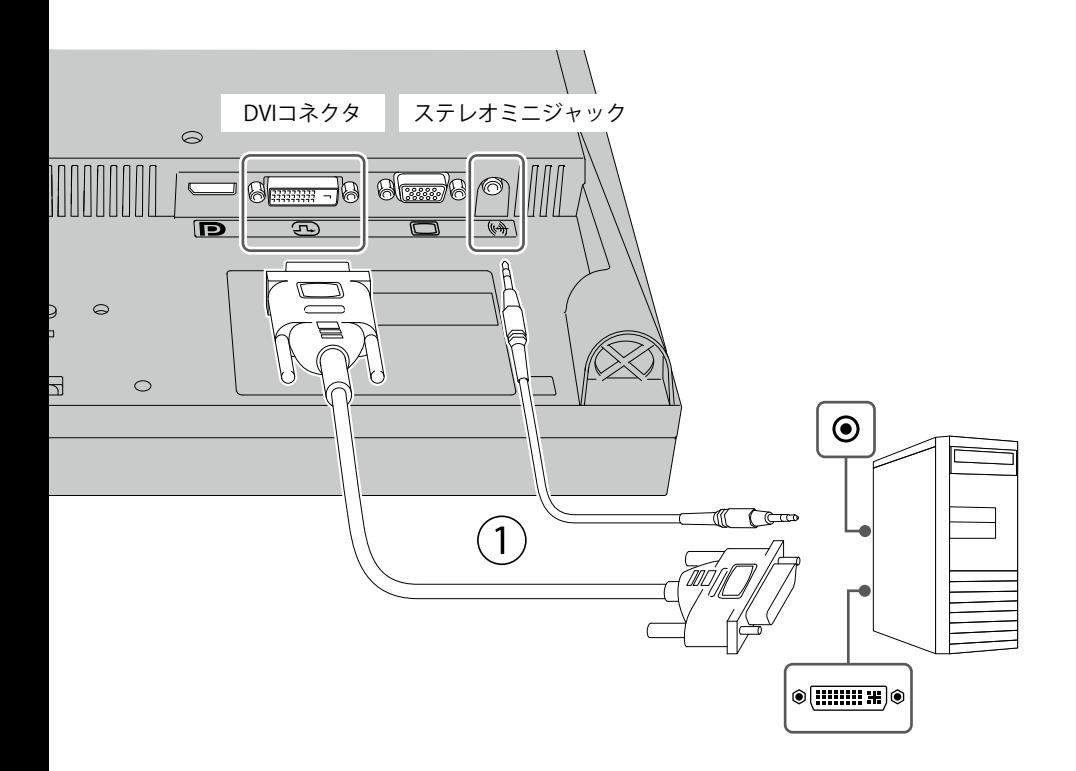

**D-Subケーブルで接続する場合**

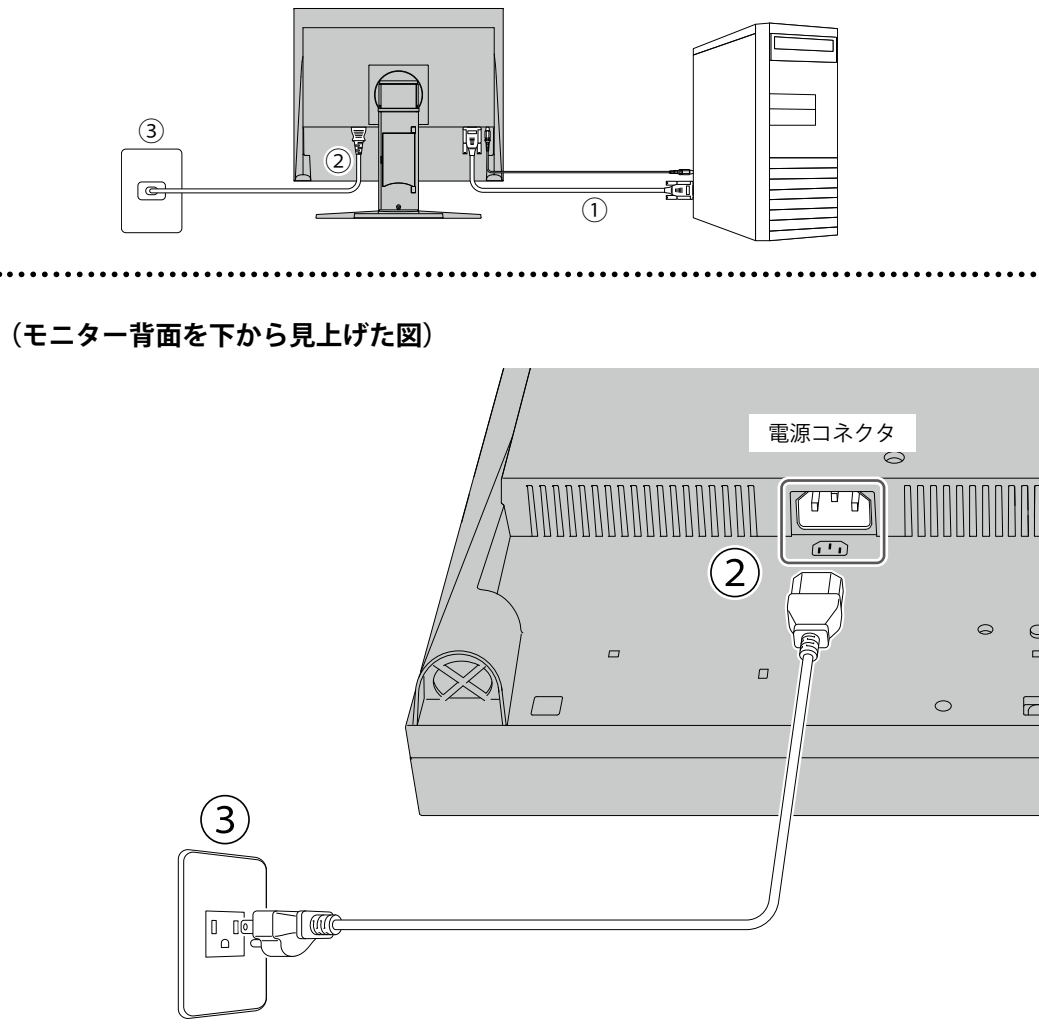

電源コンセントが二芯の場合、付属の二芯アダプタを使用し、 アースリード(緑)を必ず接地してください。

- 1. モニターとコンピュータを付属のD-Subケーブルで接続します。モニターから音声を出力する場合は、 ステレオミニジャックケーブルも接続します。
- 2. 電源コネクタに電源コードをしっかりと奥まで差し込みます。
- 3. 電源コードをコンセントに差し込みます。

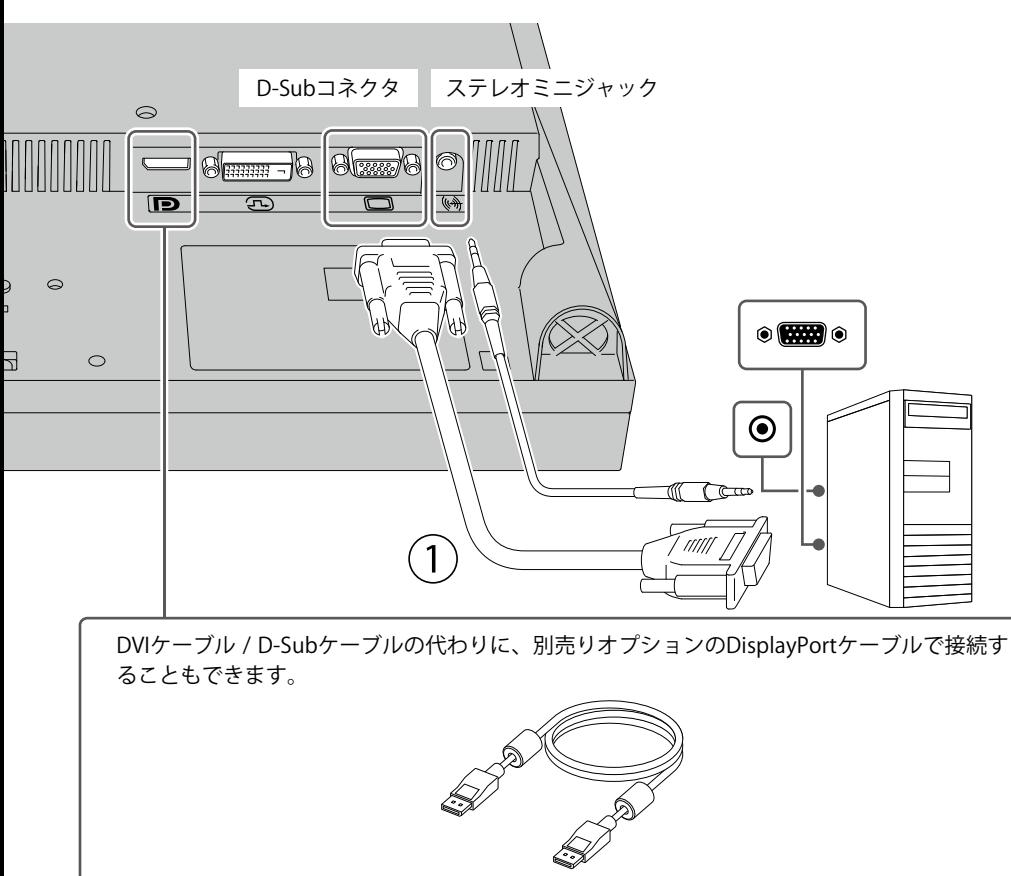

DisplayPortケーブル (PP200:別売りオプション)

### **3 電源を入れる**

1. モニター前面の電源スイッチ (c) を押すと、電源ランプが白色に点灯します。

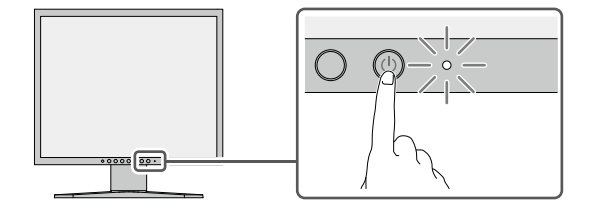

2. コンピュータの電源が入っていない場合は、電源を入れます。

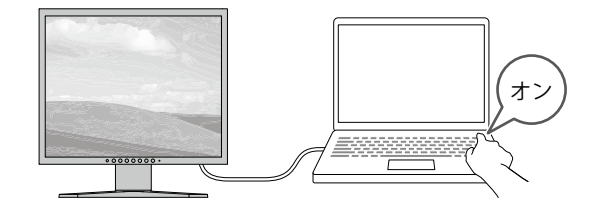

画面が表示されない時は[、「画面が映らないときは」\(P.12\)を](#page-11-0)参照してください。

**4 高さと角度を調整する**

モニターの高さや角度を調整できます。ストッパーはなく、無段階で調整が可能です。

チルトスタンド仕様

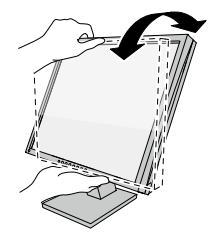

ハイトアジャスタブルスタンド仕様

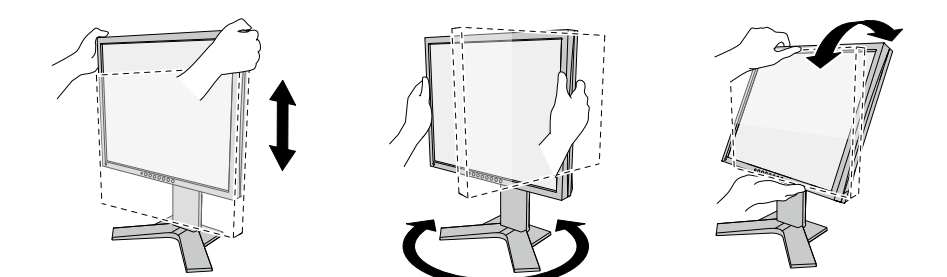

## **5 ケーブルをまとめる**

ケーブルホルダーを利用するとすっきりとケーブルをまとめることができます。 基本的なセットアップはこれで完了です。

チルトスタンド仕様

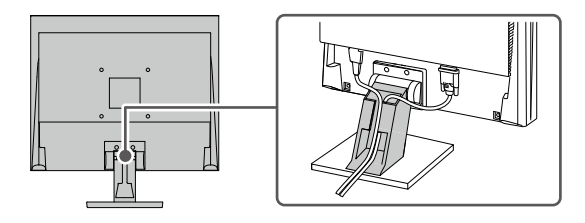

ハイトアジャスタブルスタンド仕様

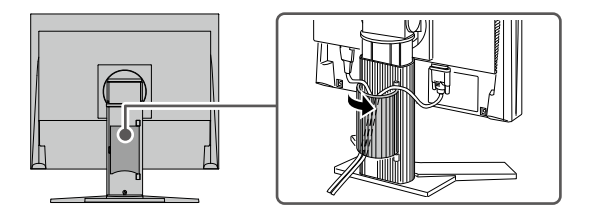

### **6 Webで詳しい使い方を見る**

当社Webサイトには、製品の詳細情報や便利な使い方を掲載しています。 サイト内検索ボックスにキーワードを入力することで、簡単に関連情報にアクセスできます。

例:「表示設定」と検索すると、モニター表示に関連するコンピュータの設定方法が検索結果に出て きます。

**URL: [www.eizo.co.jp](https://www.eizo.co.jp)**

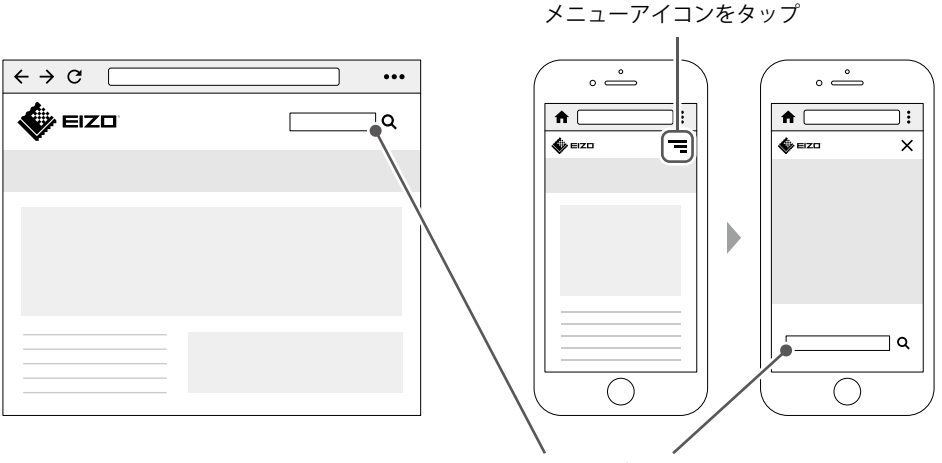

サイト内検索ボックス

### **お役立ち情報**

ユーザー登録や製品を便利に使うための情報をお届けしています。

**サイト内検索 お役立ち**

#### **廃棄方法について**

当社は、環境保全の重要な取り組みとして、不要になった製品を回収して再資源化していま す。個人のお客様には、PCリサイクルマークを無料で提供しています。

**サイト内検索 リサイクル**

<span id="page-11-0"></span>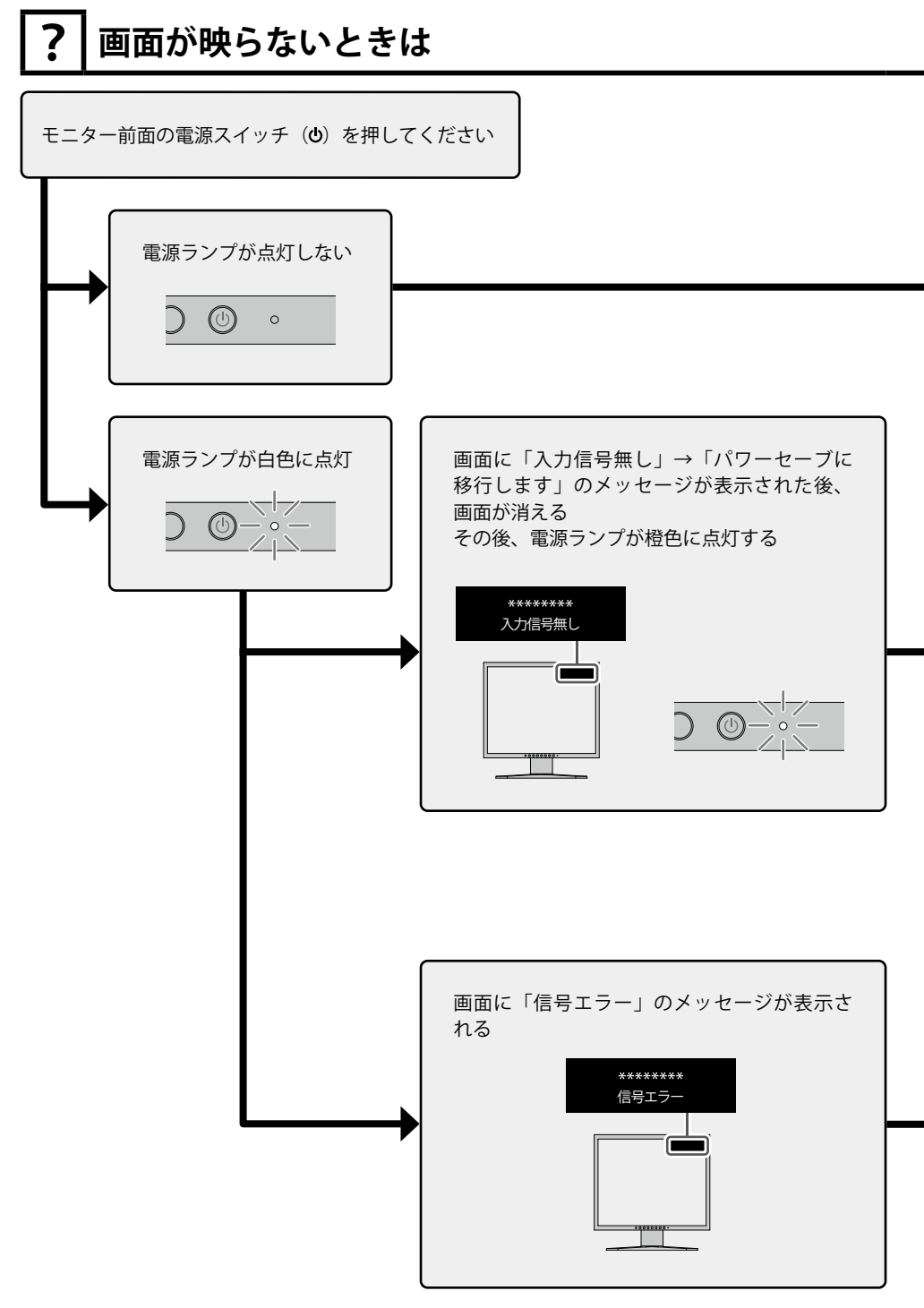

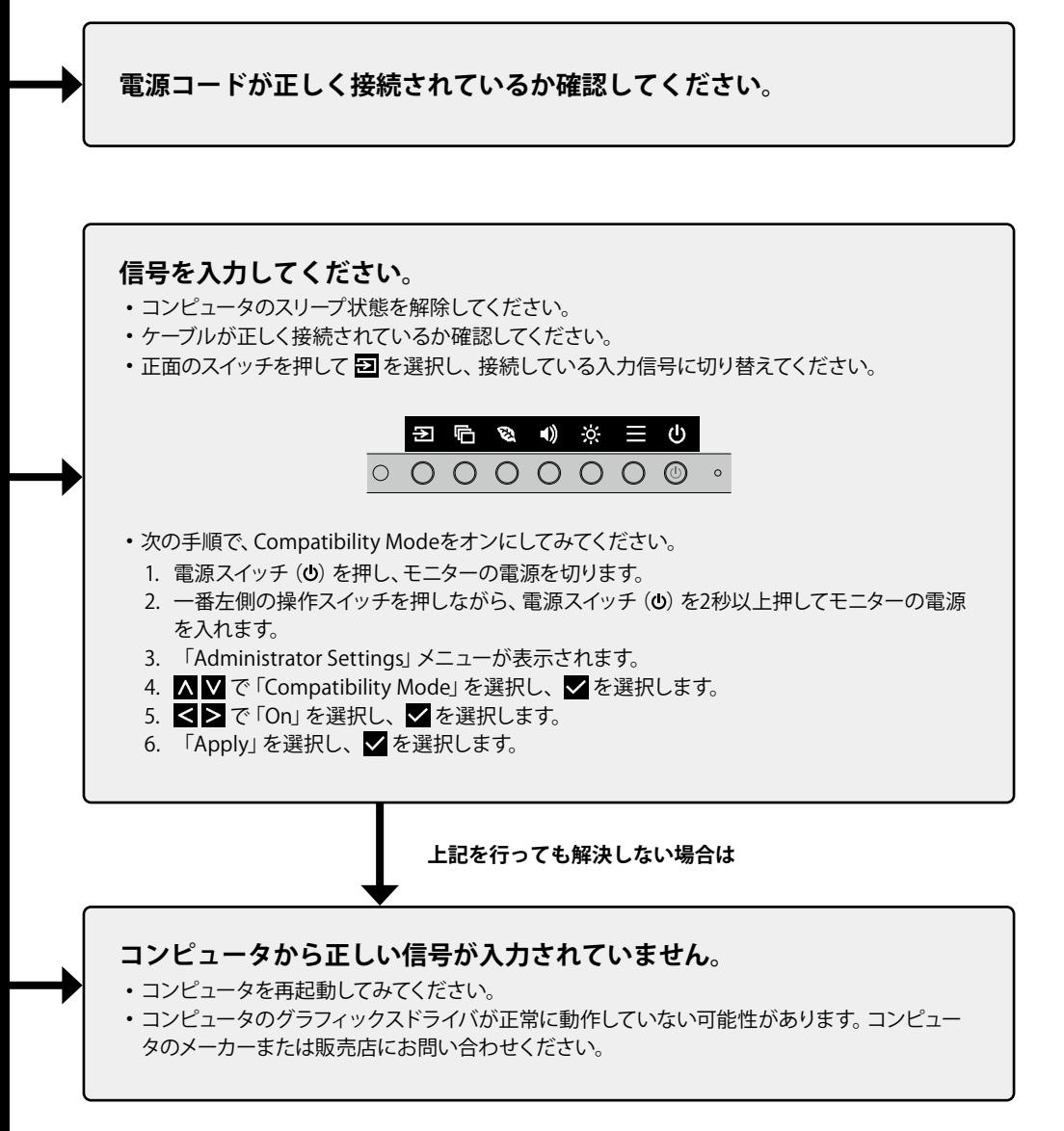

### **13**

### **保証書**

この保証書は、購入日が分かる書類(納品書やレシートなど)とともに保管し、保証を受ける際にご 提示ください。

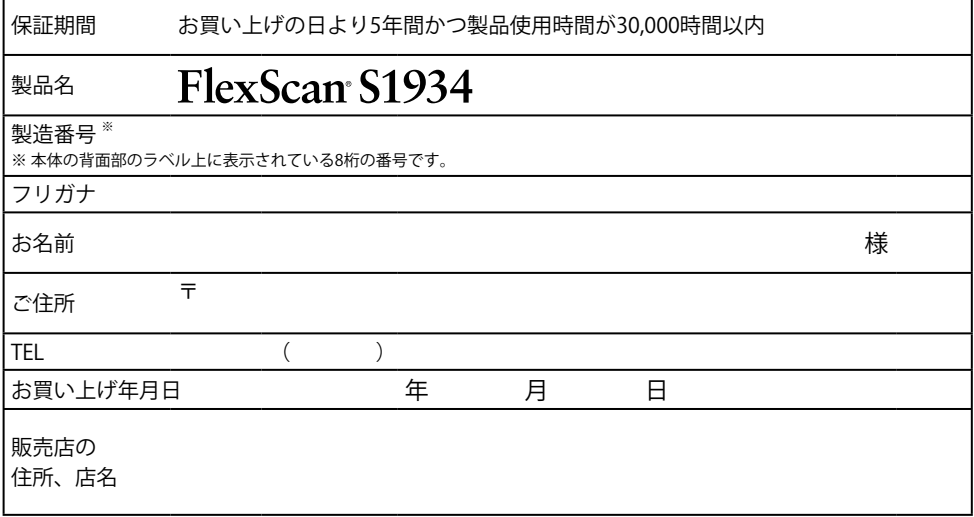

#### **保証規定**

- 1. この製品の取扱説明書、本体添付ラベルなどの注意書に従った使用状態で保証期間内に故障した場合、無償で故障箇所の修理また は交換をいたします。保証書を添えてお買い上げの販売店またはEIZOメンテナンスセンターにお申しつけください。
- 2. 保証期間内でも次のような場合には、有償となります。
	- 使用上の誤り、または不当な修理や改造による故障および損傷
	- ・ お買い上げの後の輸送・移動・落下などによる故障および損傷 ―― ・ 外装 (液晶バネル、タッチバネル、保護バネルの表面、
	- 火災・地震・水害・落雷・その他の天災地変ならびに公害や異常電圧な どの外部要因や、塵・埃に起因する故障および損傷
	- 強い振動や衝撃を受ける場所に搭載された場合に生じる故障および 損傷
	- 当社が想定する使用環境や使用状況を逸脱した場合
	- 電池の液漏れによる故障及び損傷
	- ・ 液晶バネル、バックライトの経年劣化(輝度の変化、色の変化、輝度と ― ・ 技術革新などにより製品に互換性がなくなった場合 色の均一性の変化、焼き付き、欠点の増加など)
- センサー経年変化による性能劣化(測定値の変化など)
- 
- キャビネット等)の劣化、変色
- 付属品(ケーブル、取扱説明書、CD-ROMなど)の故障、 損傷、 劣化、紛失
- 当社指定の消耗品(電池、リモコン、タッチペンなど)の 故障、 損傷、劣化、紛失
- 塵・埃などの外的要因による冷却ファンの異音、回転不良
- 
- 3. 保証書は、保証書に明示した期間、条件のもとにおいて無償修理または交換をお約束するものです。保証期間経過後の修理または交 換については、お買い上げの販売店またはEIZOメンテナンスセンターにお問い合わせください。
- 4. 当社では、この製品の補修用性能部品(意匠部品を除く、製品の機能を維持するために必要な部品)を、製品の生産終了後、最低5年 間保有しています。この期間が経過した後も、故障箇所によっては修理可能な場合があります。
- 5. 修理の際に当社の品質基準に達した再生部品を使用することがあります。
- 6. 修理状況や補修用性能部品の在庫切れなどにより修理できない場合は、修理に代えて同等性能製品への置き換えを提案させていた だくことがあります。
- 7. 当社は、この製品の使用または故障により生じた直接、間接(逸失利益などを含む)のいかなる損害について責任を負いません。ま た、本製品の記憶装置に記録された内容の消失などについても同様です。
- 8. 保証書は日本国内においてのみ有効です。 This warranty is valid only in Japan.
- 9. 保証書は再発行いたしませんので紛失しないよう大切に保管してください。